# **LDAP**

## **Overview**

The goal of the LDAP synchronization module is to apply a nearly random group- and user structure from an LDAP-service and to feed it with necessary information in order to use this as a basis for the TIM group-/ user structure. The foundation for this module constitutes the TimedService component via which the synchronization is run time-controlled.

The module consists of two essential parts which together allow a synchronization of naerly random LDAP-structures. In order to establish an LDAP-module several steps are necessary which are explained in this entry.

ATTENTION! These settings and methods should only be applied by experienced users.

## **Basic configuration LDAP**

In order to enable TIM to access to an LDAP-server, [the following file](https://wiki.tim-solutions.de/doku.php?id=en:software:tim:ldap:tim-ldap.properties) has to be adapted:

```
iboss<\neg{}version> \neg{} \strut \verb|Nstandalon\configuration\time1dap.properties|
```
These settings apply for all [clients](https://wiki.tim-solutions.de/doku.php?id=en:software:tim:client)! For a detailed description of the single lines you can get further information here: [here](https://wiki.tim-solutions.de/doku.php?id=en:software:tim:ldap:tim-ldap.properties)

## **Test LDAP connection**

 In order to test elemental LDAP connections, some settings have to be applied in the [client\_profile|Clientprofil]]. For this, the following merits are required:

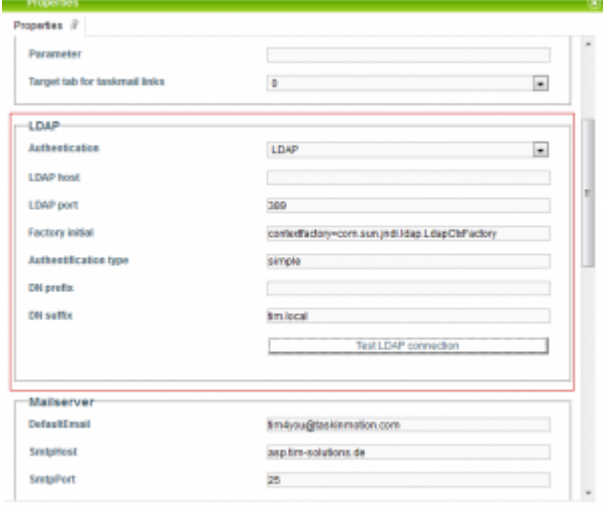

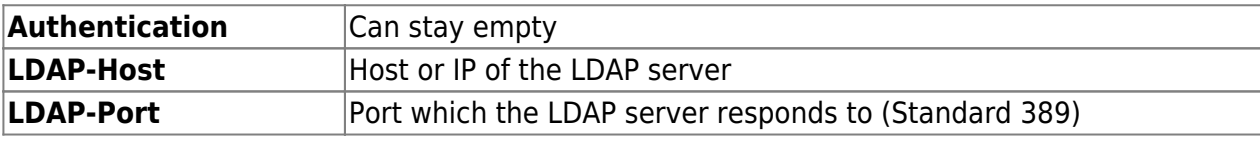

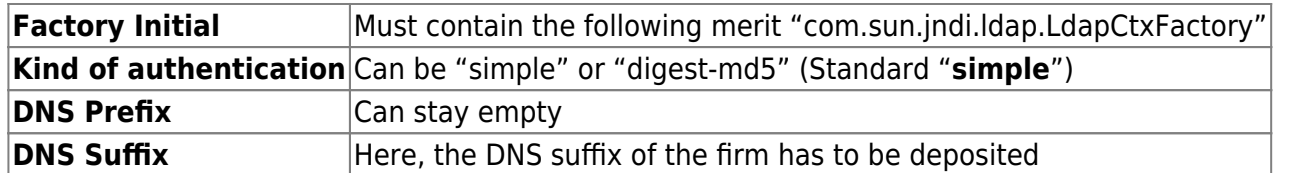

Afterwards an LDAP-lookup can be initiated via the button **"Test LDAP connection"**. For this you simply enter an LDAP user and password.

Æ

ATTENTION! The password is displayed in clear text!

## **Establish an LDAP lookup**

 LDAP lookup means tthat TIM forwards authentication requests to the LDAP server and inquires if the user has the right to register himself. As the rights management is currently deposited in TIM, the user has to be registered in TIM!

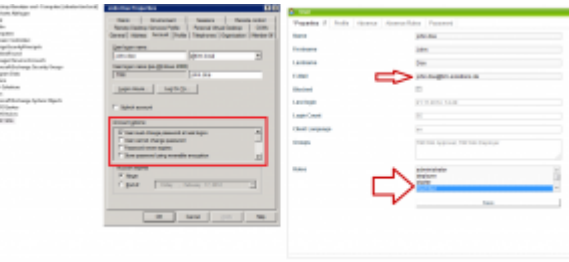

IMPORTANT! (see screenshot)

An e-mail address has to be deposited in the [Userprofil](https://wiki.tim-solutions.de/doku.php?id=en:software:tim:user_profile_properties) The log-in is not permitted as long as the user has to change his password in the AD The rights of the user are managed in TIM

## **LDAP Sync**

The LDAP Sync givs the possibility to create users in TIM and to apply attributes from the LDAP. How LDAP attributes are linked to TIM-attributes can be looked up in [the following page](https://wiki.tim-solutions.de/doku.php?id=en:software:tim:ldap:tim-ldap.properties). In order to activate the LDAP-Sync, the [the following timer](https://wiki.tim-solutions.de/doku.php?id=en:software:tim:timer:createusersfromldapgroup) is required.

## **Example in practice**

Such a group structure and the configuration of 4 timers (one timer per group) enables the admin to conviniently allocate rights in TIM. Important is that all TIM-users are in the group **TIM-Member**. If this is not given, it could leat to an admin not being able to open a smartform as the member-right is required.

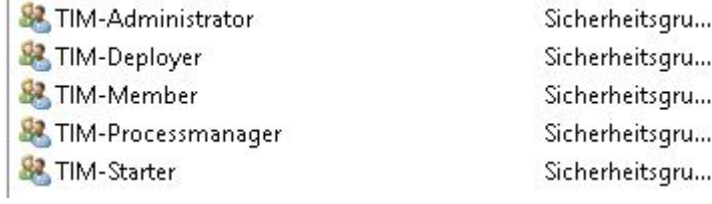

#### From: <https://wiki.tim-solutions.de/> - **TIM Wiki / [NEW TIM 6 Documentation](https://doc.tim-solutions.de)**

Permanent link: **<https://wiki.tim-solutions.de/doku.php?id=en:software:tim:ldap>**

Last update: **2021/07/01 09:52**

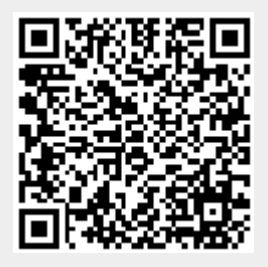